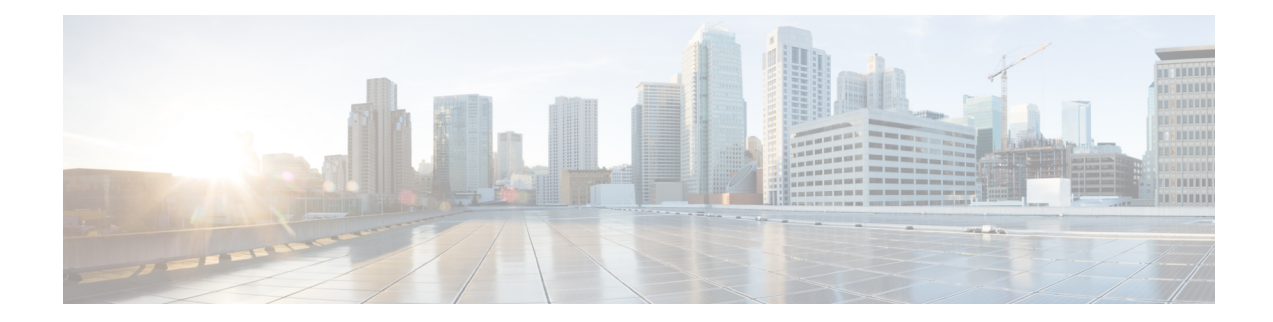

# **Configuring Call Routing logic on Cisco UBE using the History-info Header**

The history-info header has the call or dialog history information. The receiving application uses the history-info header information to determine how and why the call has reached it. SIP IOS GW does not utilize this information in History-Info header. The information stored in the History-Info headers can be used to bypass the dial-peers that were already tried during the course of a call, ensuring that the call is not being redirected again to the same target. The called-numbers and host portion of request URI in History-Info headers will be compared with the matching dial-peers, if incase the comparison succeeds, then those dial-peers will be bypassed.

This section contains the following procedures:

- Finding Feature [Information,](#page-0-0) on page 1
- Configuring Call Routing Logic on Cisco UBE using the [History-info](#page-0-1) Header Globally, on page 1
- Configuring all Routing Logic on Cisco UBE using the [History-info](#page-2-0) Header at the Dial-Peer Level, on [page](#page-2-0) 3
- Feature Information for Call Routing logic on Cisco UBE using the [History-info](#page-3-0) Header, on page 4

### <span id="page-0-0"></span>**Finding Feature Information**

Your software release may not support all the features documented in this module. For the latest caveats and feature information, see Bug [Search](https://tools.cisco.com/bugsearch/search) Tool and the release notes for your platform and software release. To find information about the features documented in this module, and to see a list of the releases in which each feature is supported, see the feature information table.

Use Cisco Feature Navigator to find information about platform support and Cisco software image support. To access Cisco Feature Navigator, go to [https://cfnng.cisco.com/.](https://cfnng.cisco.com/) An account on Cisco.com is not required.

### <span id="page-0-1"></span>**Configuring Call Routing Logic on Cisco UBE using the History-info Header Globally**

Perform this task to configure call routing on history-info header at a global level in SIP configuration (conf-serv-sip) mode.

#### **SUMMARY STEPS**

- **1. enable**
- **2. configure terminal**
- **3. voice service voip**
- **4. sip**
- **5. call-route history-info**
- **6. exit**

#### **DETAILED STEPS**

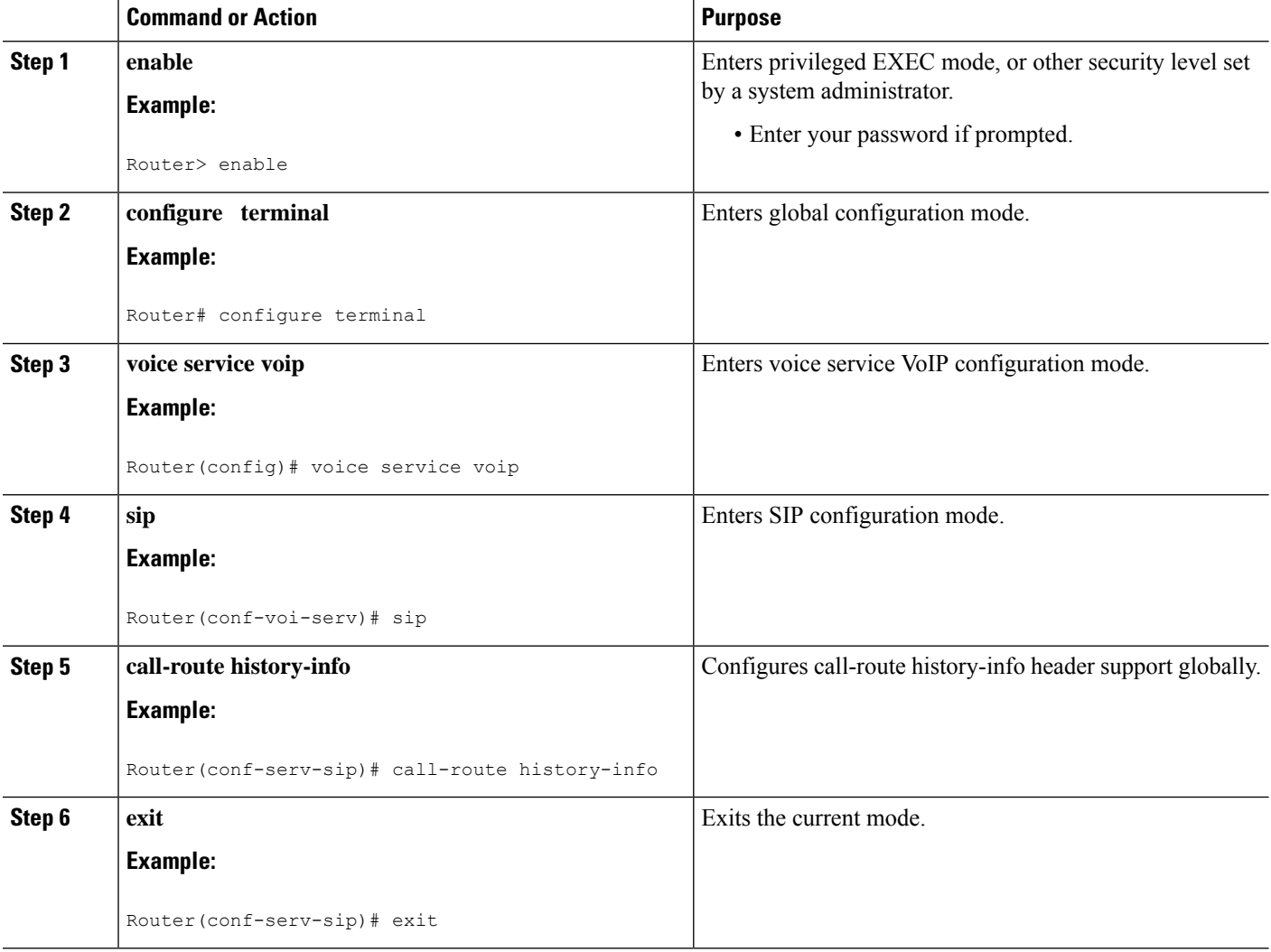

## <span id="page-2-0"></span>**Configuring all Routing Logic on Cisco UBE using the History-info Header at the Dial-Peer Level**

Perform this task to configure call routing on history-info header support at the dial-peer level, in dial peer voice configuration (config-dial-peer) mode.

#### **SUMMARY STEPS**

- **1. enable**
- **2. configure terminal**
- **3. dial-peer voice** *tag* **voip**
- **4.** voice-class sip call-route history-info
- **5. exit**

#### **DETAILED STEPS**

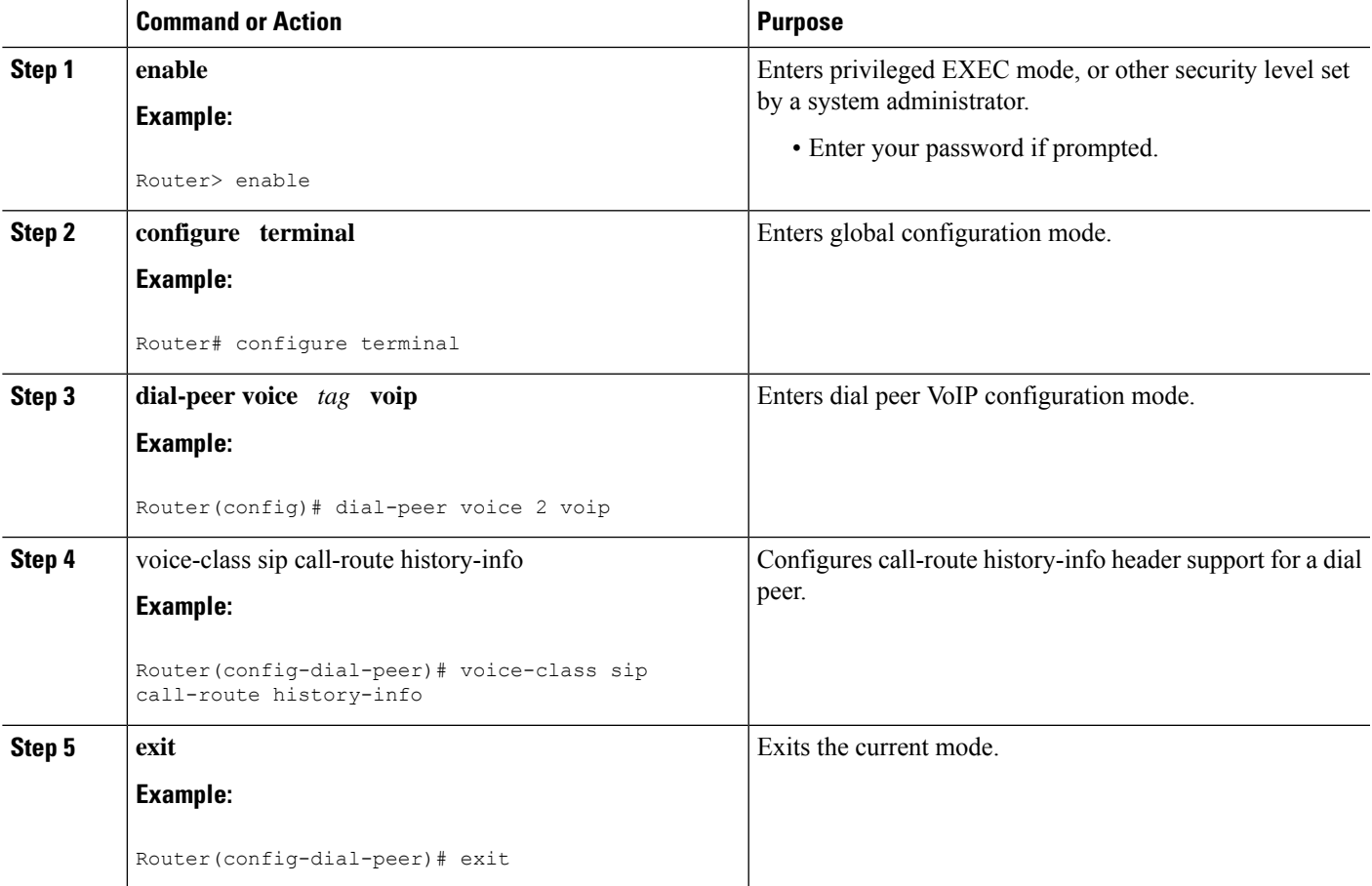

## <span id="page-3-0"></span>**Feature Information for Call Routing logic on Cisco UBE using the History-info Header**

The following table provides release information about the feature or features described in this module. This table lists only the software release that introduced support for a given feature in a given software release train. Unless noted otherwise, subsequent releases of that software release train also support that feature.

Use Cisco Feature Navigator to find information about platform support and Cisco software image support. To access Cisco Feature Navigator, go to [www.cisco.com/go/cfn.](http://www.cisco.com/go/cfn) An account on Cisco.com is not required.

Feature History table for the ISR

| <b>Feature Name</b>                                                                                                    |             | <b>Releases   Feature Information</b>                                                                                                    |
|----------------------------------------------------------------------------------------------------|-------------|----------------------------------------------------------------------------------------------------|
| Call routing logic on the Cisco<br>Unified Border Element based on<br>the information embedded in the<br>history-info header. | $15.1(2)$ T | The call-routing logic on the Cisco UBE is enhanced by<br>utilizing the information embedded in the history-info header<br>of SIP requests that are retargeted or routed across domains.<br>This is done by utilizing the information in the history-info<br>header to bypass retargeting dial-peer entries that are indicated<br>in the history-info header.<br>The following command was introduced or modified: call-route<br>history-info, voice clas sip call-route history-info. |

**Table 1: Feature Information for Call Routing logic on Cisco UBE using the History-info Header**

Feature History table for the ASR

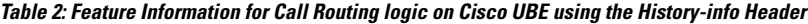

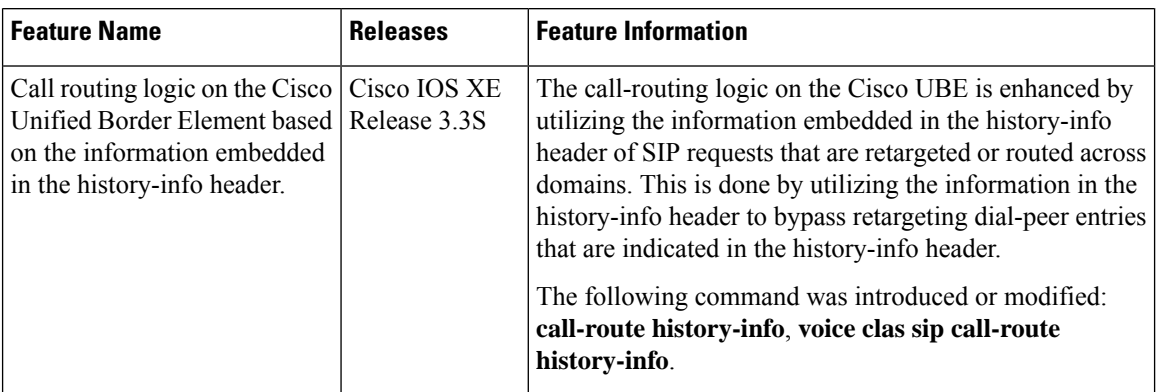